# $\frac{1}{\sqrt{2}}$  $\frac{1}{2}$ ٠

**Davide Cicchini** 

# 

**PROGETTAZIONE ALLO STATO LIMITE ULTIMO<br>E ALLO STATO LIMITE DI ESERCIZIO PLE** 

- $\rightarrow$  Le tipologie di solaio
- → Esempio progettuale solaio di piano
- → Esempio progettuale solaio di copertur
- $\rightarrow$  Fogli di calcolo Sollecitazioni trave continua Combinazione delle azioni Lunghezza ancoraggio barre Legami costitutivi Calcolo azione neve NTC18
- AGGIORNATO ALLE NORME TECNICHE PER LE COSTRUZIONI DI CUI AL D.M. 17 GENNAIO 2018

**GRAFILL** 

# **SECONDA EDIZIONE**

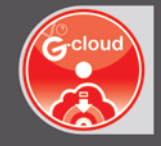

#### **SOFTWARE INCLUSO**

FOGLI DI CALCOLO IN EXCEL PER IL PROGETTO DI SOLAI IN LATEROCEMENTO SIA PIANI CHE INCLINATI E BALCONI CONFORMI ALLE PRESCRIZIONI DEL D.M. 17 GENNAIO 2018

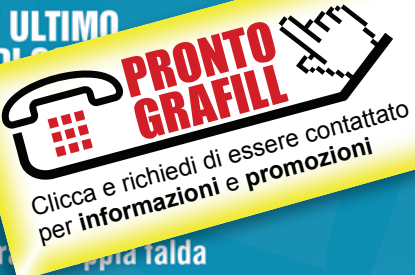

## Davide Cicchini Calcoli rapidi di solai con Excel

Ed. II (6-2018)

ISBN 13 978-88-277-0008-2 EAN 9 788827 700082

Collana Software (108)

Cicchini, Davide <1986-> Calcoli rapidi di solai con Excel / Davide Cicchini. – 2. ed. – Palermo : Grafill, 2018. (Software ; 108) ISBN 978-88-277-0008-2 1. Solai – Calcoli – Impiego [di] Excel. SBN Pal0308212 *CIP – Biblioteca centrale della Regione siciliana "Alberto Bombace"*

Il volume è disponibile anche in eBook (formato \*.pdf) compatibile con PC, Macintosh, Smartphone, Tablet, eReader. Per l'acquisto di eBook e software sono previsti pagamenti con c/c postale, bonifico bancario, carta di credito e PayPal. Per i pagamenti con carta di credito e PayPal è consentito il download immediato del prodotto acquistato.

Per maggiori informazioni inquadra con uno Smartphone o un Tablet il Codice QR sottostante.

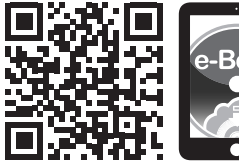

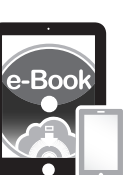

I lettori di Codice QR sono disponibili gratuitamente su Play Store, App Store e Market Place.

© GRAFILL S.r.l. Via Principe di Palagonia, 87/91 – 90145 Palermo Telefono 091/6823069 – Fax 091/6823313 Internet http://www.grafill.it – E-Mail grafill@grafill.it

Finito di stampare nel mese di giugno 2018 presso Tipografia Luxograph S.r.l. Piazza Bartolomeo Da Messina, 2 – 90142 Palermo

Tutti i diritti di traduzione, di memorizzazione elettronica e di riproduzione sono riservati. Nessuna parte di questa pubblicazione [può essere riprodotta in alcuna forma, compresi i microfilm e le copie fotostatiche, né memorizzata tramite alcun mezzo, senza](http://grafill.it/landchiamami?isbn=88-277-0008-2&tipo=ABSTRACT)  il permesso scritto dell'Editore. Ogni riproduzione non autorizzata sarà perseguita a norma di legge. Nomi e marchi citati sono generalmente depositati o registrati dalle rispettive case produttrici.

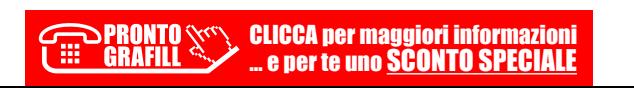

# **SOMMARIO**

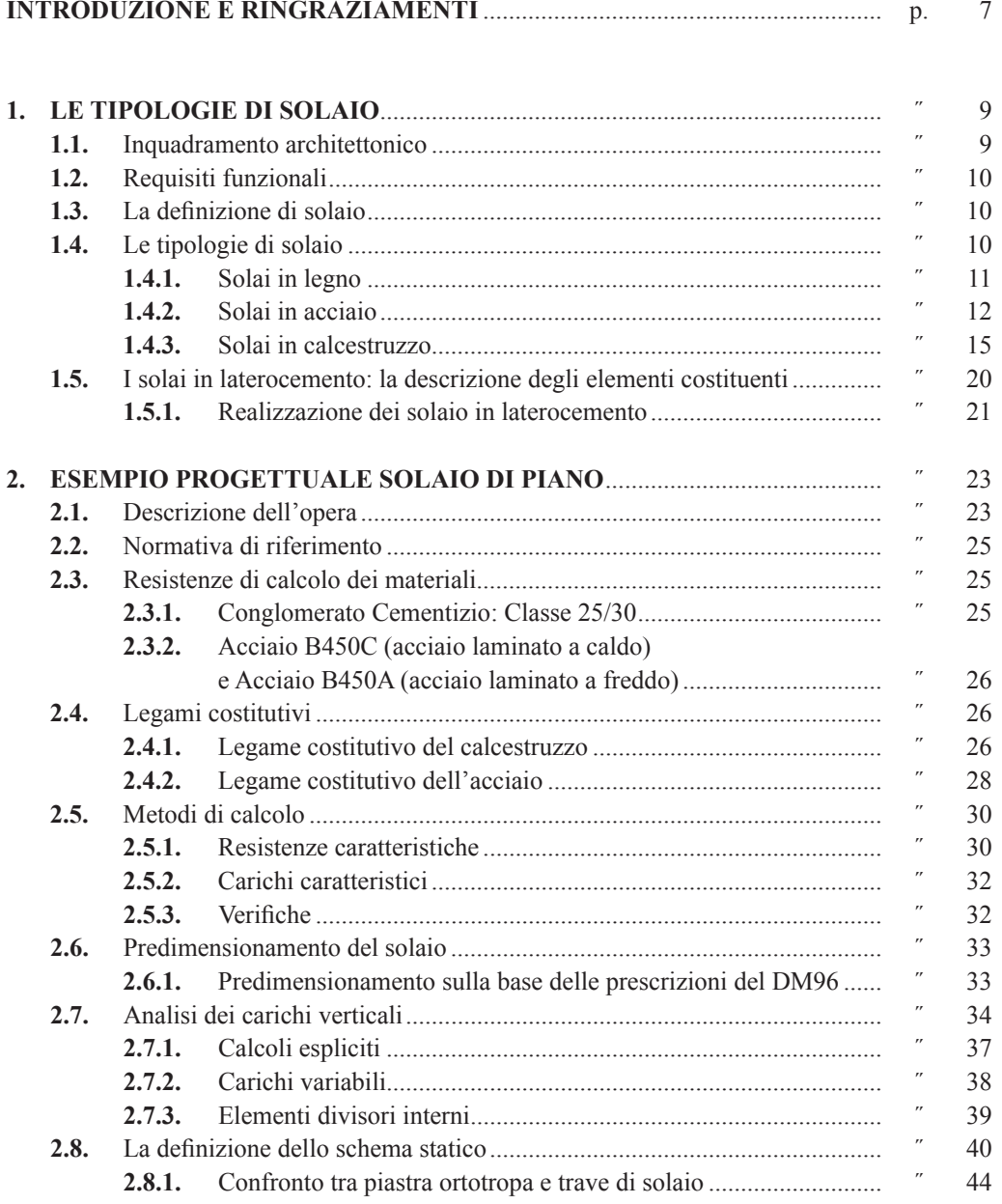

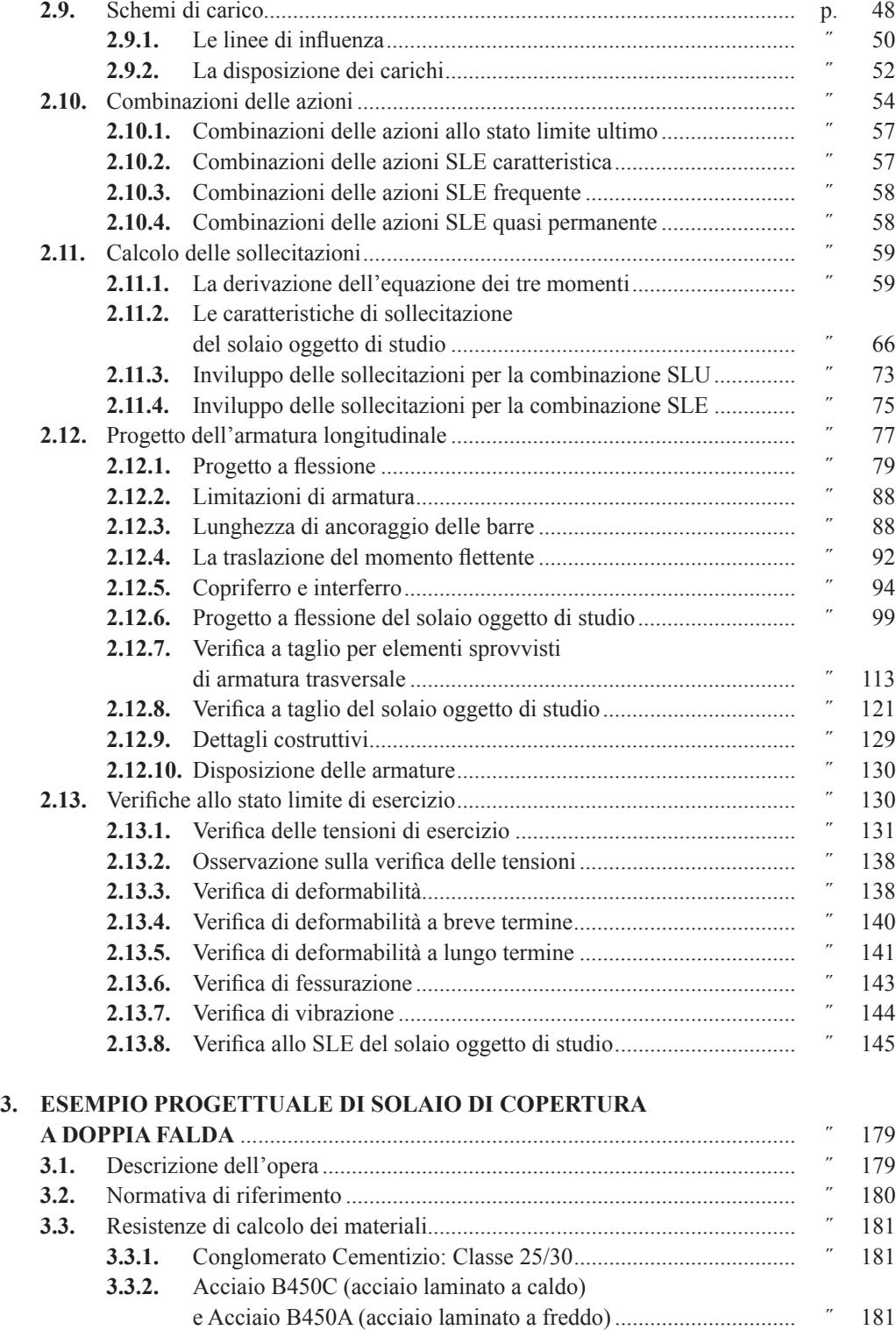

CLICCA per maggiori informazioni … e per te uno SCONTO SPECIALE

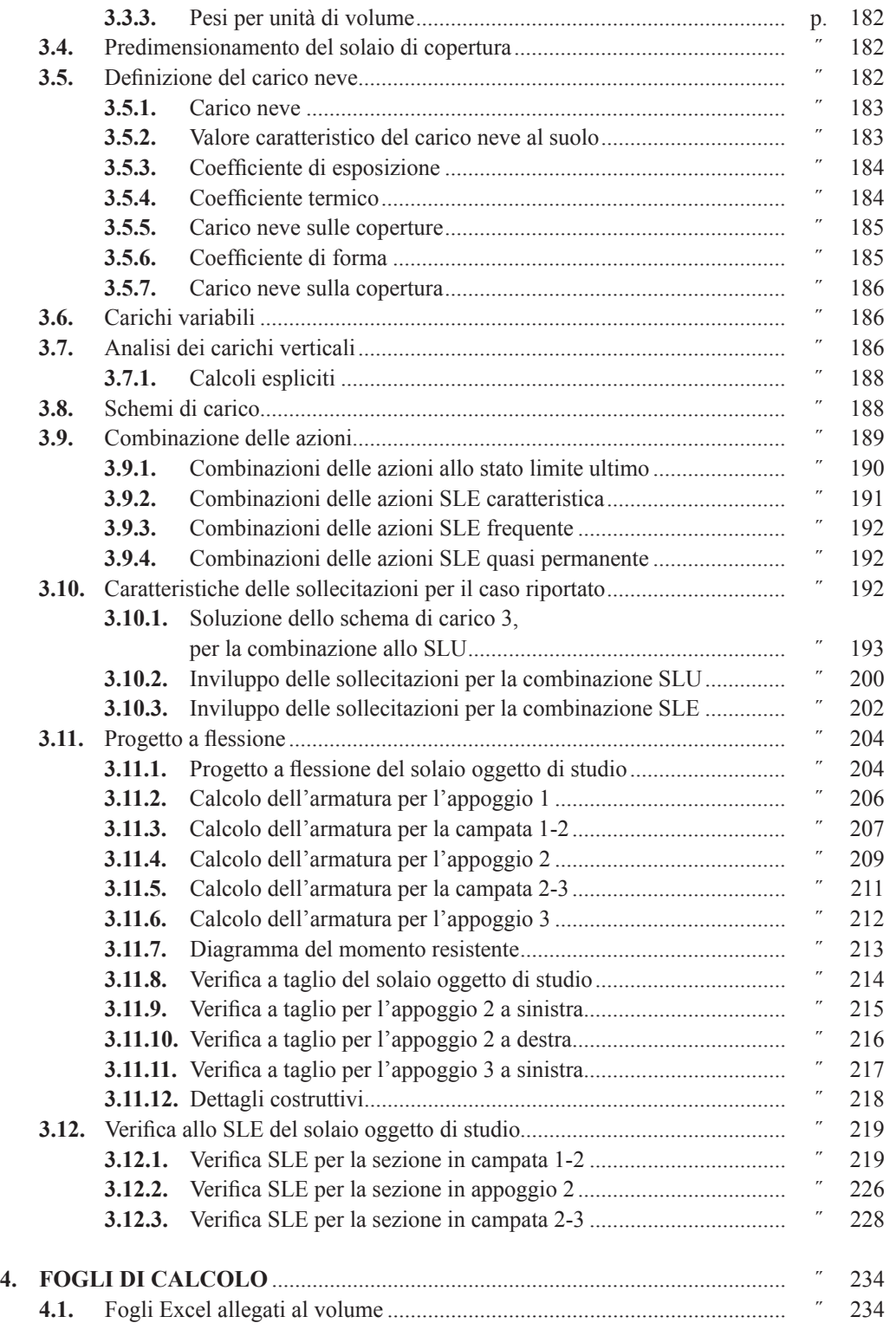

**5** Soit are

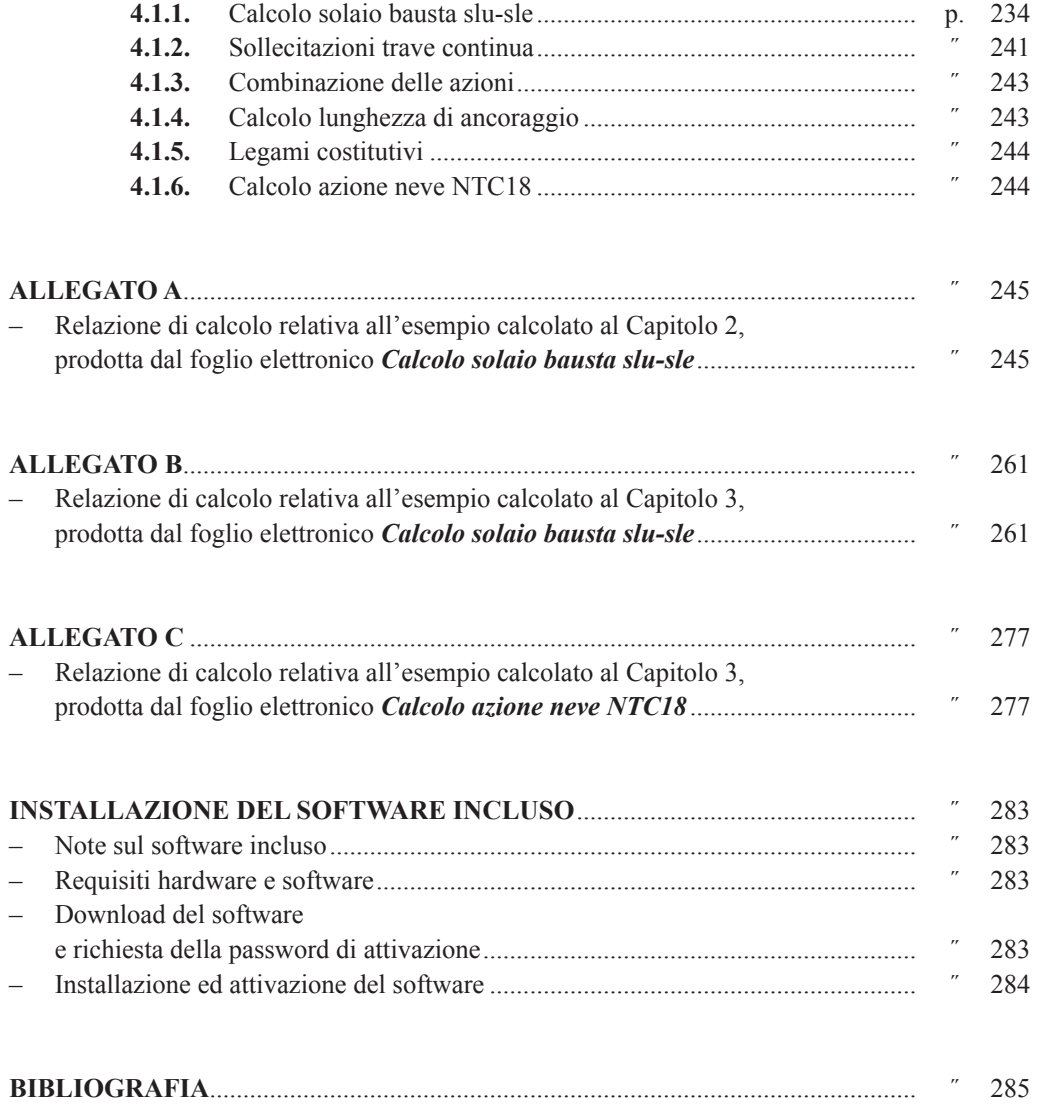

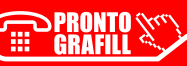

# <span id="page-6-0"></span>**INTRODUZIONE E RINGRAZIAMENTI**

Il lavoro sviluppato espone in modo dettagliato tutti i passi da seguire per la progettazione di solai in laterocemento. Il libro è articolato in 4 capitoli, allegati e fogli Excel per la progettazione; ed è rivolto agli studenti e ai professionisti del settore.

Nel **primo capitolo** si fa un *excursus* generale sulle tipologie di solaio e si fanno i primi approfondimenti sui solai laterocementizi esponendo le varie parti.

Il **secondo capitolo** riguarda un solaio interpiano formato da tre campate disposto in continuità ad un balcone, in cui si analizzano in modo approfondito tutti i punti della progettazione, ossia:

- la definizione dello schema statico e la valutazione delle problematiche legate alla semplificazione dei modelli;
- la definizione delle norme di riferimento e dei materiali impiegati;
- il predimensionamento e l'analisi dei carichi;
- la definizione degli schemi di carico e delle combinazioni;
- il calcolo delle caratteristiche di sollecitazione e la definizione dei diagrammi di inviluppo;
- la definizione delle classi di esposizione e il calcolo del copriferro;
- la progettazione allo stato limite ultimo a flessione;
- la progettazione allo stato limite ultimo a taglio e il calcolo della fascia piena;
- la disposizione delle armature;
- le verifiche allo stato limite di esercizio: tensioni massime, deformabilità, fessurazione e vibrazione.

L'esempio proposto è svolto per ogni punto anche a livello numerico, riportando in modo chiaro tutti i passaggi e prestando particolare attenzione alle verifiche allo stato limite di esercizio che spesso nella pratica professionale vengono considerate marginali, ma sono cruciali per la buona riuscita dell'opera.

L'esempio analizzato al capitolo 2 oltre che essere calcolato sia allo SLU sia allo SLE è corredato di riferimenti teorici che giustificano l'utilizzo delle formule, nonché di utili approfondimenti. Si riporta infatti un confronto tra una piastra ortotropa modellata agli elementi finiti e un travetto disolaio modellato come trave appoggiata, questo per valutare se le approssimazioni fatte dall'impiego di un modello semplificato, siano comparabili con le sollecitazioni ricavate da un modello più dettagliatoma anche più complesso.In seguito si affronta il tema delle linee di influenza, concetto alla base dell'utilizzo deglischemi di carico da applicare alle strutture. Sispiega come derivare l'equazione dei tre momenti utilizzando l'equazione della linea elastica. Inoltre si espon[gono in modo dettagliato gli equilibri della sezione sia allo stato limite ultimo sia allo stato limite](http://grafill.it/landchiamami?isbn=88-277-0008-2&tipo=ABSTRACT)  si esercizio, nonché i metodi perla definizione del momento d'inerzia per ognistadio di esercizio.

Il **terzo capitolo** è rivolto alla progettazione di un solaio di copertura a doppia falda, anche qui si analizzano tutti i passaggi risolvendoli numericamente. In questo caso si affronta unica-

mente la progettazione evitando gli approfondimenti fatti al capitolo due, esponendo chiaramente i passaggi per la progettazione di elementi inclinati. In questo esempio si esegue anche l'analisi dell'azione dovuta al carico da neve depositata, spiegandone i passaggi.

Il **quarto capitolo** espone il funzionamento dei fogli di calcolo allegati al libro, sei in tutto:

- 1) *Calcolo solaio bausta slu-sle;*
- 2) *Sollecitazioni trave continua;*
- 3) *Combinazione delle azioni;*
- 4) *Lunghezza ancoraggio barre;*
- 5) *Legami costitutivi;*
- 6) *Calcolo azione neve NTC18.*

Il foglio di calcolo principale *Calcolo solaio bausta slu-sle* esegue il progetto completo di [solai in laterocemento sia piani che inclinati. Con il foglio di calcolo si possono progettare solai](http://grafill.it/landchiamami?isbn=88-277-0008-2&tipo=ABSTRACT)  formati da un massimo di tre campate e due sbalzi. Poiché si possono definire le inclinazioni di ogni trave, con lo stesso file si possono progettare anche le coperture inclinate con elementi aggettanti. Infine il medesimo può essere impiegato per lo studio e il progetto di singoli balconi. Il foglio di calcolo è stato calibrato anche per eseguire la stampa della relazione tecnica da allegare al progetto strutturale del fabbricato, infatti sarà sufficiente selezionare le schede e salvare in formato PDF, per ottenere: la relazione sui materiali e l'analisi dei carichi, le combinazioni di carico, le caratteristiche di sollecitazione di inviluppo, il progetto e le verifiche allo stato limite ultimo e le verifiche allo stato limite di esercizio. La validazione del file è stata eseguita confrontando i risultati ottenuti con i valori calcolati manualmente negli esempi riportati al capitolo 2 e capitolo 3.

Negli **allegati** sono riportate le relazioni tecniche ottenute dal foglio di calcolo *Calcolo solaio bausta slu-sle*, relativamente agli esempi riportati al capitolo 2 e al capitolo 3. Si allega anche la relazione tecnica ottenuta dal foglio di calcolo *Calcolo azione neve NTC18*, relativamente alla definizione del carico da neve depositata necessaria per l'analisi dei carichi della copertura progettata al capitolo 3.

Per il download di ulteriori fogli di calcolo non allegati a questo manuale e per fornire qualsiasi segnalazione o suggerimento è possibile contattare l'Autore attraverso il sito internet **www.davidecicchini.it**

# **RINGRAZIAMENTI**

Voglio ringraziare la mia fidanzata Giulia che mi ha sostenuto attivamente nella realizzazione del libro e mia zia Rosetta per i suoi preziosi suggerimenti.

Un sentito ringraziamento va anche alla case editrice Grafill per avermi dato questa bella opportunità.

*Davide Cicchini*

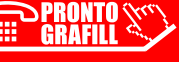

 $\overline{\Box}$ 

#### <span id="page-8-0"></span>CAPITOLO 1

# **LE TIPOLOGIE DI SOLAIO**

### **1.1. Inquadramento architettonico**

Un organismo edilizio si può rilevare come la sua struttura, ossia l'unione delle parti che hanno lo scopo di materializzare *quella forma*. Questo sistema di relazioni da luogo all'apparecchiatura costruttiva. Questa è quindi un insieme di parti tra loro correlati e integrati che si definiscono *elementi di fabbrica*.

Gli elementi di fabbrica servono per delimitare glispazi e assicurare la condizione di comfort. Negli edifici di forma parallelepipeda si distinguono nettamente due tipologie di elementi di fabbrica con collocazione e funzione ben distinte:

- 1) le chiusure verticali:
- 2) le chiusure orizzontali.

Per le costruzioni con struttura a telaio, le chiusure verticali spesso non hanno una funzione prettamente strutturale, ma ricoprono un ruolo cruciale per il comfort e l'agibilità dell'organismo edilizio. Ad esempio si pensi alle tamponature oppure alle chiusure in vetro.

Al contrario per le strutture a pareti, le chiusure verticali sono garanti anche della sicurezza statica e dinamica dell'edificio, si pensi alle strutture in muratura, oppure a setti portanti in calcestruzzo armato.

Le chiusure orizzontali ricoprono quasi sempre un ruolo strutturale, in quanto sorreggono un prestabilito carico ortogonale. Esistono tre sottocategorie di chiusure orizzontali:

- 1) per la delimitazione tra spazio interno e il suolo attraverso le chiusure orizzontali di base, come le platee di fondazione o solai intercapedine;
- 2) per la delimitazione dello spazio interno tramite le chiusure orizzontali intermedie, come i solai interpiano;
- 3) per la delimitazione con lo spazio esterno grazie alle chiusure orizzontali di copertura.

Altri elementi di fabbrica necessari per garantire il collegamento tra spazi a differenti livelli sono il *corpo scale* e il *corpo ascensore*.

Gli elementi di fabbrica sono a loro volta formati da più parti definiti elementi costruttivi funzionali. Questi sono detti funzionali perché ricoprono un ruolo ben definito, sia esso strutturale oppure legato all'agibilità. Ad esempio per un solaio in laterocemento sono da considerare elementi costruttivi funzionali: le pignatte, la caldana, i travetti, i massetti, i pavimenti e gli intonaci. Ogni elemento ricopre un ruolo preciso sia esso estetico, di comfort oppure strutturale.

Gli elementi costruttivi funzionali, salvo casi particolari, sono elementi compositi, cioè formati da più parti aventi un ruolo specifico ai fini sia della costruibilità sia delle capacità prestazionali richieste dall'elemento costruttivo stesso.

Le parti che compongono gli elementi costruttivi funzionali vengono a sua volta definiti ele[menti costruttivi di base. Ad esempio i travetti sono formati da acciaio e calcestruzzo; oppure per](http://grafill.it/landchiamami?isbn=88-277-0008-2&tipo=ABSTRACT)  citare un elemento non strutturale, un intonaco sarà costituito da calcestruzzo, stucco e vernice.

<span id="page-9-0"></span>Gli elementi costruttivi di base sono costituiti dalle materie prime per l'edilizia, ossia gli elementi presenti in natura che lavorati e uniti opportunamente possono dar vita ai materiali primari per l'edilizia. Ne sono dei tipici esempi il calcestruzzo e i laterizi.

Lo studio, in questo caso, è rivolto alla progettazione strutturale di solai in laterocemento; per queste ragioni si identificano le componenti che lo caratterizzano e che lo identificano a livello strutturale, tralasciando gli aspetti estetici ed energetici legati all'impiantistica e alla coibentazione.

#### **1.2. Requisiti funzionali**

Il requisito essenziale che l'orizzontamento deve possedere è sicuramente quello di sostenere il peso proprio, il peso legato al carico non strutturale, ovvero il peso degli elementi portati e il peso legato al carico di esercizio, sostanzialmente legato alla folla e agli oggetti che gravano su di esso.

Il solaio, per tutte le nuove costruzioni, deve possedere una sufficiente rigidezza nel piano in modo da ridistribuire le azioni orizzontali, generalmente legate al sisma e al vento, sugli elementi verticale per far collaborare in modo uniforme la struttura quando sia sottoposta all'azione.

La struttura deve possedere anche capacità funzionali legati al comfort e alla sicurezza, quindi è richiesta una limitata deformabilità, un buon isolamento termico e acustico; nonché una sufficiente resistenza al fuoco.

#### **1.3. La definizione di solaio**

Si intendono con il nome di solai le strutture bidimensionali piane caricate ortogonalmente al proprio piano con prevalente comportamento resistente monodirezionale.

A livello geometrico sono caratterizzati da una *luce* pari alla massima distanza tra due appoggi consecutivi, da una *campata* definita come la porzione di solaio compresa tra due appoggi, da [un'orditura che rappresenta la direzione della struttura portante del solaio. In un solaio possono](http://grafill.it/landchiamami?isbn=88-277-0008-2&tipo=ABSTRACT)  essere individuate più orditure perché molteplici possono essere le sue strutture portanti. Al di sopra dei travetti è spesso presente una soletta in calcestruzzo armato (in sua assenza il solaio si dice *a raso*) avente la funzione di ripartizione dei carichi e di irrigidimento del piano.

Quando l'orizzontamento è realizzato in un unico getto di calcestruzzo (solette piene e solette nervate) oppure è costituito da un doppio ordine di travi ortogonali si sta realizzando una struttura a comportamento bidirezionale, ossia un elemento che trasferisce il peso sullo scheletro portante attraverso ogni punto di appoggio in tutte le direzioni. Questa tipologia di elementi non può essere studiata con la teoria legata agli elementi monodimensionali bensì occorre analizzarla con i fondamenti analitici legati agli elementi a due dimensioni (modello a piastra-lastra) da questa constatazione discende il nome ad essi associato.

#### **1.4. Le tipologie di solaio**

Nonostante gli elementi a comportamento bi-direzionali non rientrino, per definizione nella categoria dei solai, nella pratica questi sono esaminati in fase di classificazione delle tipologie, in quanto il ragionamento è indirizzato a valutare le diverse tipologie di chiusure orizzontali realizzabili in edilizia.

#### <span id="page-10-0"></span>CAPITOLO 2

# **ESEMPIO PROGETTUALE SOLAIO DI PIANO**

## **2.1. Descrizione dell'opera**

L'esempio di seguito approfondito ha lo scopo di descrivere il predimensionamento, la progettazione e la verifica di un solaio in laterocemento di un edificio destinato all'uso di civile abitazione. La struttura dell'edificio è in calcestruzzo armato gettato in opera; i solai sono realizzati con travetti tralicciati con fondello in laterizio.

Di seguito nella figura 2.1 la descrizione della pianta di un piano tipo.

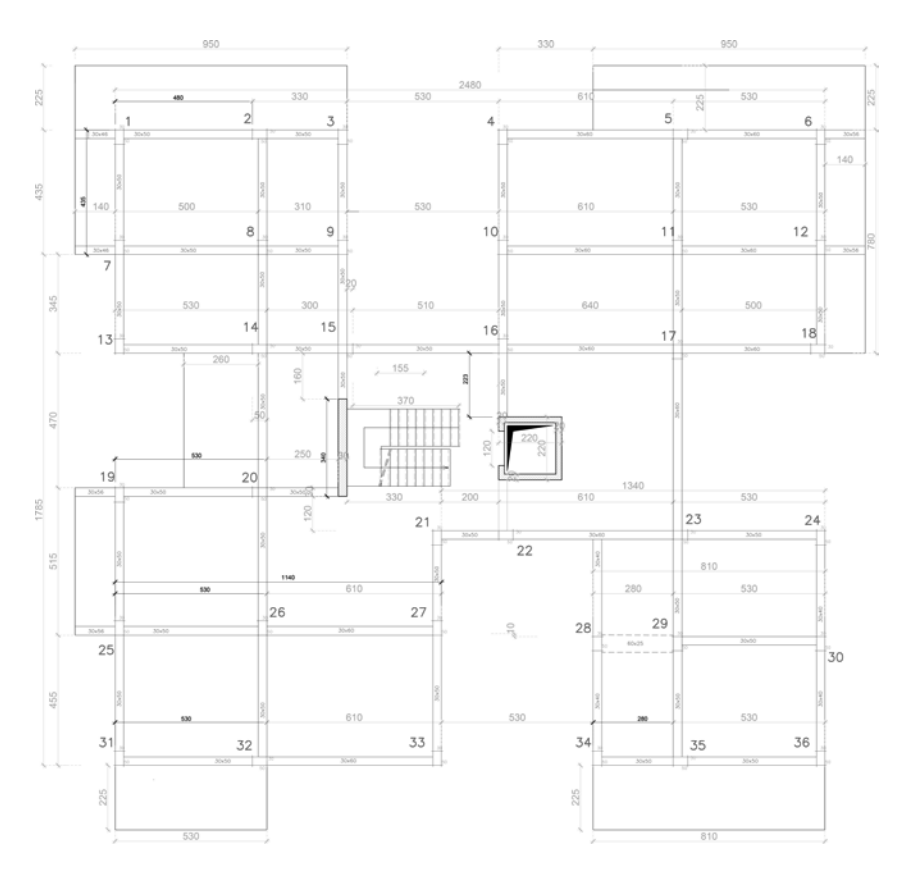

**Figura 2.1.** *Pianta di piano*

L'orditura dei solai è stata studiata in modo da ripartire il carico in modo uniforme sulle travi [e in ogni caso allineando l'orditura con la direzione longitudinale dei balconi. Questa accortezza](http://grafill.it/landchiamami?isbn=88-277-0008-2&tipo=ABSTRACT)  evita di dover disporre degli elementi interni in grado di assorbire la sollecitazione flessionale del

īж

balcone evitando che la trave ad essa collegata sia eccessivamente sollecitata a torsione. Un'altra tecnica per evitare questo inconveniente è quella di prolungare le travi al di sotto degli sbalzi in modo da creare uno schema statico di trave appoggiata nella direzione lunga.

 I solai che hanno la stessa dimensione trasversale e hanno orditura concorde vengono identificati all'interno del medesimo schema statico. In particolare si identificano le campate come lo spazio compreso tra l'interasse delle travi su cui il solaio poggia, la trave portante viene modellata come un appoggio che non interrompe la continuità strutturale della trave di solaio e i balconi sono modellati come mensole.

Studiare un elemento bidimensionale come monodimensionale è accettabile perché si può immaginare il solaio come un insieme di travi di sezione a *T* affiancate le une alle altre che pog[giano sulle travi dello scheletro in calcestruzzo armato nella direzione di sviluppo della sezione.](http://grafill.it/landchiamami?isbn=88-277-0008-2&tipo=ABSTRACT)  Anche se in questo modo si trascura totalmente il contributo di portanza offerta dalla direzione trasversale si verificherà come questa assunzione sia in accordo con il comportamento reale dell'elemento strutturale. Di seguito, quando verrà risolto lo schema statico, verranno approfonditi questi ragionamenti.

Sulla base di queste riflessioni si individuano gli schemi statici dei solai e si riportano su una pianta tipologica, come di seguito visualizzato.

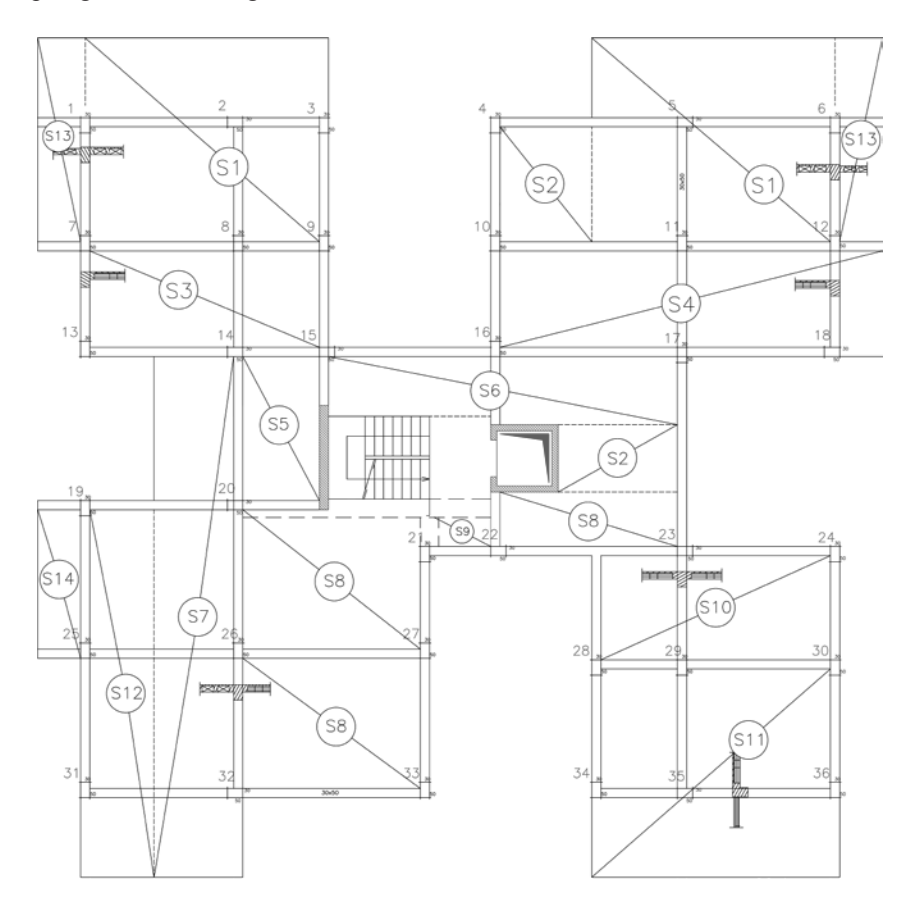

**Figura 2.2.** *Pianta tipologica dei solai*

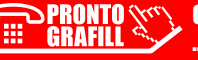

CLICCA per maggiori informazioni . e per te uno <u>SCONTO SPECIALE</u>

#### <span id="page-12-0"></span>CAPITOLO 3

# **ESEMPIO PROGETTUALE DI SOLAIO DI COPERTURA A DOPPIA FALDA**

#### **3.1. Descrizione dell'opera**

L'esempio di seguito approfondito ha lo scopo di descrivere il predimensionamento, la progettazione e la verifica di un solaio di copertura in laterocemento di un edificio destinato all'uso di civile abitazione sito a Rocca Canterano (RM).

La struttura dell'edificio è in calcestruzzo armato gettato in opera, le chiusure orizzontali di interpiano sono realizzate con solai in laterocemento così come il solaio di copertura, il quale è considerata non praticabile.

Il caso riportato a titolo di esempio, è una copertura semplice a doppia falda. Bisogna però ricordare che la geometria della copertura è legata alla geometria della struttura globale, alle scelte architettoniche e alle esigenze strutturali, per cui a seconda delle necessità, potrebbe essere necessario realizzare una copertura a padiglione, una copertura piana oppure a doppia falda come quella che verrà illustrata.

Di seguito, nella figura 3.1, una sezione tipo a titolo di esempio:

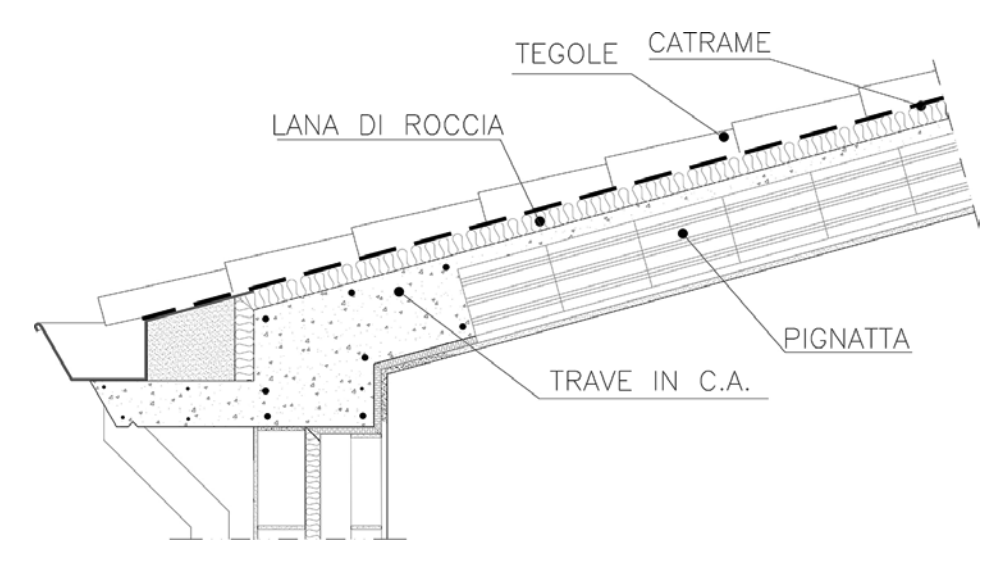

**Figura 3.1.** *Sezione tipo della copertura*

In questo caso per esigenze costruttive l'orditura dei travetti è tessuta parallelamente alla [falda del tetto. Quando si costruisce una struttura di questo tipo bisogna sempre considerare che](http://grafill.it/landchiamami?isbn=88-277-0008-2&tipo=ABSTRACT)  il travetto oltre a sopportare la sollecitazione di flessione e taglio, deve sopportare anche lo sforzo normale, descrivendo di fatto una struttura definita *spingente*.

> CLICCA per maggiori informazioni . e per te uno <u>SCONTO SPECIALE</u>

Quando è possibile conviene sempre evitare questa disposizione allineando i travetti ortogonalmente alla falda, in questo modo ogni elemento avrà il proprio asse distribuito sempre alla stessa quota eliminando la spinta causata dall'inclinazione dell'elemento.

Di seguito si riporta la pianta quotata e le sezioni della struttura, in relazione alla copertura:

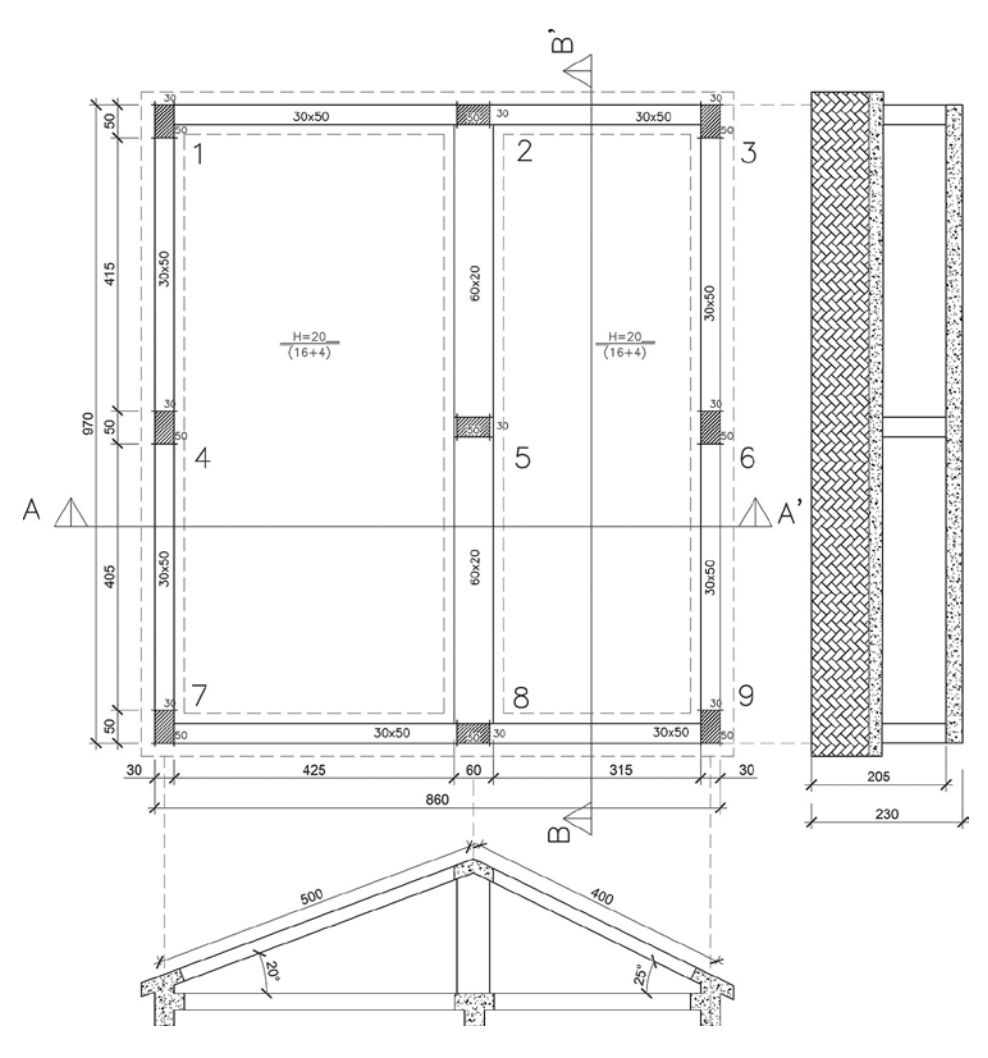

**Figura 3.2.** *Pianta e sezioni della copertura*

In questo caso si individua un'unica tipologia di solaio individuato dall'unico schema attribuibile alla seguente configurazione. La definizione nel dettaglio verrà analizzata nel seguito.

#### **3.2. Normativa di riferimento**

**GRAFIL** 

[Come per l'esempio precedente si riportano i riferimenti delle normative e delle linee guida](http://grafill.it/landchiamami?isbn=88-277-0008-2&tipo=ABSTRACT)  analizzate nella progettazione.

> CLICCA per maggiori informazioni . e per te uno <mark>SCONTO SPECIALE</mark>

<span id="page-13-0"></span> $\Box$ 

<span id="page-14-0"></span>CAPITOLO 4

# **FOGLI DI CALCOLO**

### **4.1. Fogli Excel allegati al volume**

In allegato al manuale sono previsti i seguenti fogli di calcolo:

- Calcolo solaio bausta slu-sle;
- Sollecitazioni trave continua;
- Combinazione delle azioni;
- Lunghezza ancoraggio barre;
- Legami costitutivi;
- Calcolo azione neve NTC2018.

Per l'utilizzo dei fogli di calcolo è richiesto MS Excel 2013 o vs. successive.

#### **4.1.1.** *Calcolo solaio bausta slu-sle*

Il programma risolve il problema della trave continua su appoggi fissi per un massimo di tre campate, il problema della trave semplicemente appoggiata e il problema della trave incastrata; ricoprendo gli schemi statici più comuni per la progettazione di solai e balconi.

Si può definire l'inclinazione delle travi per modellare le coperture e si possono seleziona[re diverse tipologie di sezioni per descrivere solai ribassati e solette piene disposte in continui](http://grafill.it/landchiamami?isbn=88-277-0008-2&tipo=ABSTRACT)tà con il solaio di piano.

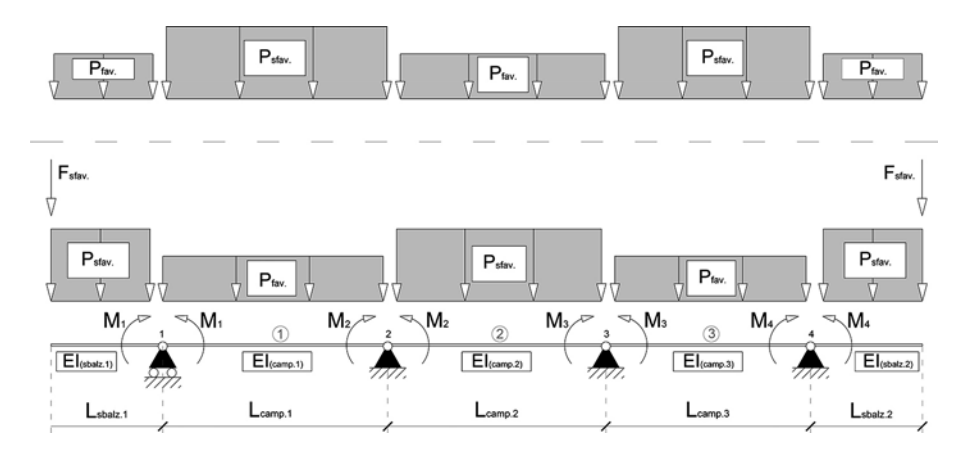

**Figura 4.1.** *Schema statico di calcolo adottato per la soluzione del problema iperstatico*

Dal programma si ottengono gli inviluppi delle sollecitazioni allo SLU e SLE, nonché un supporto per la progettazione delle armature e la verifica alle condizioni di esercizio.

> CLICCA per maggiori informazioni . e per te uno <u>SCONTO SPECIALE</u>

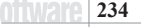

Si risolve il problema iperstatico della trave continua su appoggi fissi sfruttando l'equazione dei tre momenti (Equazione di Clapeyron), per un massimo di due incognite iperstatiche. Nel [calcolo si tiene conto della variazione di rigidezza di ogni tratto in quanto in automatico vengo](http://grafill.it/landchiamami?isbn=88-277-0008-2&tipo=ABSTRACT)no considerate le caratteristiche geometriche della sezione utilizzata.

Il modulo elastico del materiale è assunto costante per tutto l'elemento ed è definito attraverso la classe di resistenza del calcestruzzo.

Sui nodi esterni si può introdurre un momento concentrato per modellare la rigidezza del nodo. Tale momento entra in gioco nel calcolo, dell'incognita iperstatica, riducendo la sollecitazione in campata e modellando in modo più attendibile il comportamento reale del solaio.

Nei punti successivi si elencano quali sono i dati da inserire nel software di calcolo e quali sono i risultati:

- Nell'input 1.1 deve essere indicato il titolo della relazione.
- Nell'input 1.2 si devono selezionare il numero di campate e di sbalzi nonché le dimensioni degli elementi e la tipologia di sezione utilizzata. Si deve definire anche la larghezza di calcolo del travetto la quale si deve assumere pari all'interasse delle pignatte.
- Nell'input 1.2.1 si deve inserire la larghezza del travetto di solaio, si deve assumere pari all'interasse delle pignatte.
- Nell'input 1.3 si decide se modellare l'estremo libero della trave con un vincolo elastico oppure di lasciare il comportamento a cerniera. La scelta ripercuote i suoi effetti sul momento in campata. Infatti l'introduzione di un momento negativo sull'estremo della trave riduce la sollecitazione sulla campata subito seguente. Si possono assegnare valori differenti per i due appoggi estremi. Quando è presente il balcone la coppia concentrata viene disattivata in automatico.
- Nell'input 1.4 si definisce la classe di resistenza del calcestruzzo.
- Nell'input 1.5 si definiscono i pesi specifici dei materiali da utilizzare nell'analisi dei carichi.
- Nell'input 1.6 si definiscono le dimensioni degli elementi che costituiscono il pacchetto strutturale relativo al solaio in cui si individua la sezione 1. Si devono inserire le dimensioni delle pignatte, della soletta e della nervatura. Inoltre è richiesta la destinazione d'uso per la definizione dei coefficienti e dei carichi variabili. Si richiede la classe di esposizione (corrosione indotta da carbonatazione XC e assenza di corrosione X0) per il calcolo dei copriferri.
- Nell'input 1.7 si definiscono le dimensioni degli elementi che costituiscono il pacchetto strutturale relativo al solaio in cui si individua la sezione 2. Si devono inserire le dimensioni delle pignatte, della soletta e della nervatura. Inoltre è richiesta la destinazione d'uso per la definizione dei coefficienti e dei carichi variabili. Con la sezione tipo 2, si possono descrivere le coperture quindi sono richiesti gli spessori degli isolanti e il peso delle tegole. Laddove si volesse descrivere una copertura piana con pavimentazione basta assegnare 0 al peso specifico delle tegole e inserire lo spessore della pavimentazione. Si può decidere quale carico variabile tra *folla* e *neve* si deve considerare come *principale*, in particolare si devono effettuare due analisi separate ed assumere la condizione più gravosa. Anche in questo caso si richiede la classe di esposizione (corrosione indotta da carbonatazione XC e assenza di corrosione X0) per il calcolo dei copriferri.

# **ALLEGATO A**

<span id="page-16-0"></span>**[Relazione di calcolo relativa all'esempio calcolato al Capitolo 2,](http://grafill.it/landchiamami?isbn=88-277-0008-2&tipo=ABSTRACT)  prodotta dal foglio elettronico** *Calcolo solaio bausta slu-sle*

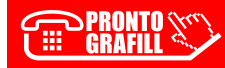

CLICCA per maggiori informazioni … e per te uno SCONTO SPECIALE

# *SOLAIO DI PIANO*

#### *1 GEOMETRIA E DURABILITA'*

#### 1.1 CARATTERISTICHE GEOMETRICHE DELLE SEZIONI

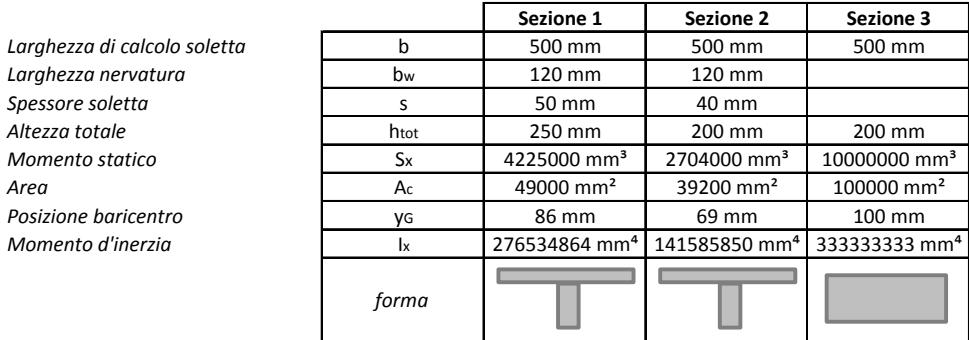

#### [1.2 CLASSE DI ESPOSIZIONE E LIMITAZIONI SULLA COMPOSIZIONE DEL CALCESTRUZZO](http://grafill.it/landchiamami?isbn=88-277-0008-2&tipo=ABSTRACT)

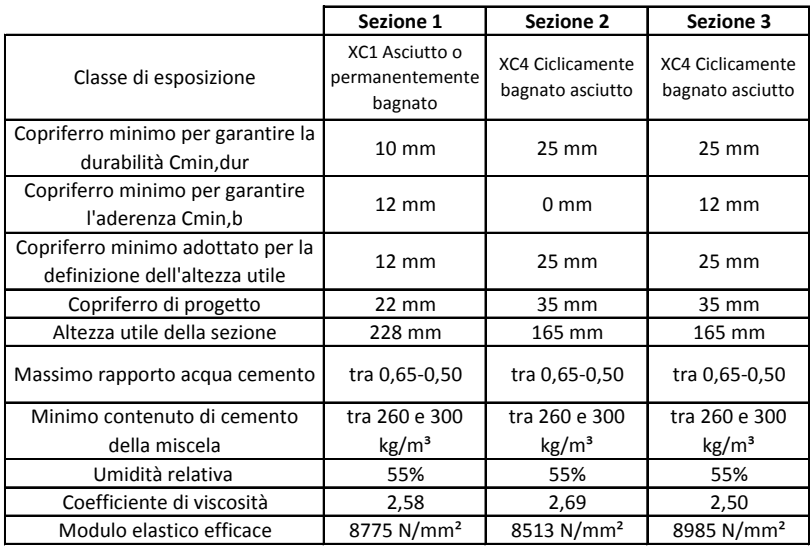

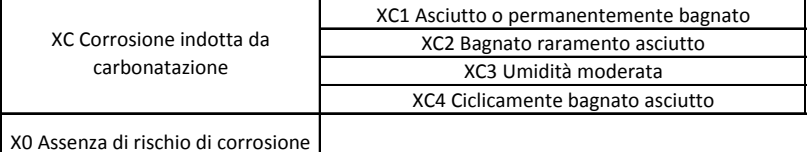

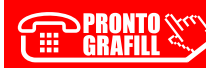

# **ALLEGATO B**

<span id="page-18-0"></span>**[Relazione di calcolo relativa all'esempio calcolato al Capitolo 3,](http://grafill.it/landchiamami?isbn=88-277-0008-2&tipo=ABSTRACT)  prodotta dal foglio elettronico** *Calcolo solaio bausta slu-sle*

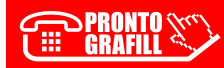

### *1 GEOMETRIA E DURABILITA'*

#### 1.1 CARATTERISTICHE GEOMETRICHE DELLE SEZIONI

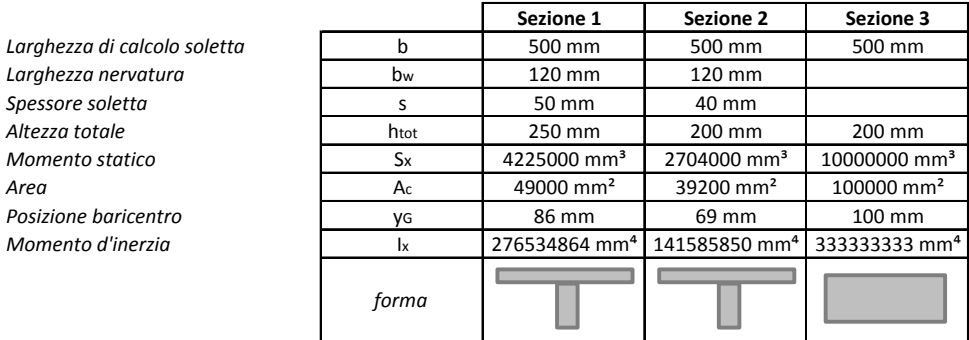

#### [1.2 CLASSE DI ESPOSIZIONE E LIMITAZIONI SULLA COMPOSIZIONE DEL CALCESTRUZZO](http://grafill.it/landchiamami?isbn=88-277-0008-2&tipo=ABSTRACT)

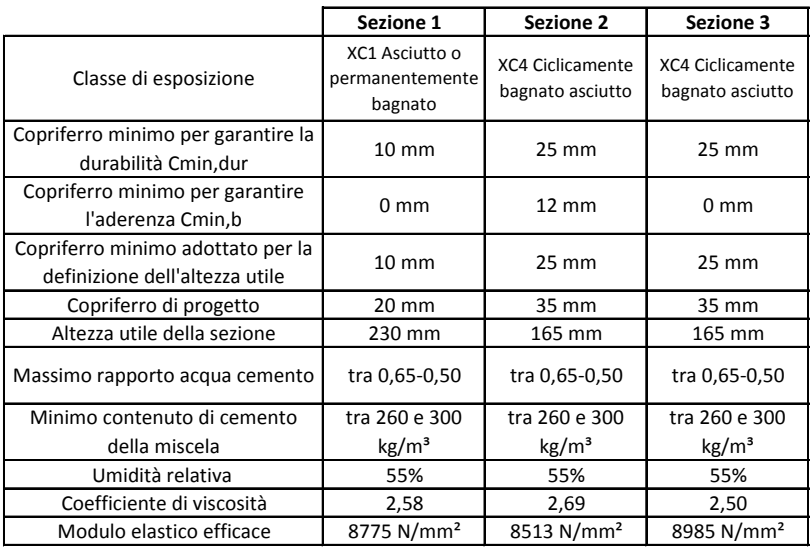

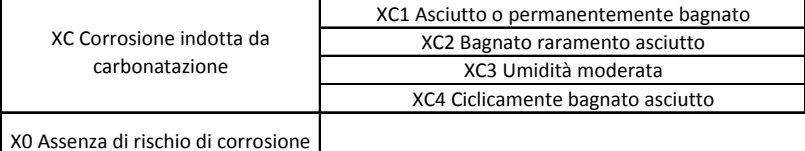

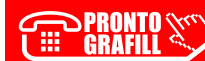

# **ALLEGATO C**

<span id="page-20-0"></span>**[Relazione di calcolo relativa all'esempio calcolato al Capitolo 3,](http://grafill.it/landchiamami?isbn=88-277-0008-2&tipo=ABSTRACT)  prodotta dal foglio elettronico** *Calcolo azione neve NTC18*

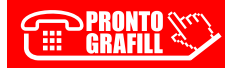

CLICCA per maggiori informazioni … e per te uno SCONTO SPECIALE

## *AZIONE DELLA NEVE PAR. 3.4 NTC18*

#### **1.DEFINIZIONE DEI DATI**

Il carico di riferimento neve al suolo, per località poste a quota as ≤ 1500 m s.l.m., non dovrà essere assunto minore di quello [indicato in tabella, cui corrispondono valori associati ad un periodo di ritorno pari a 50 anni. Per altitudini as ≥ 1500 m s.l.m. si dovrà](http://grafill.it/landchiamami?isbn=88-277-0008-2&tipo=ABSTRACT)  fare riferimento a valori statistici locali utilizzando comunque valori non inferiori a quelli previsti per 1500m

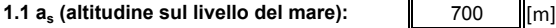

**1.2 zona:** Zona III

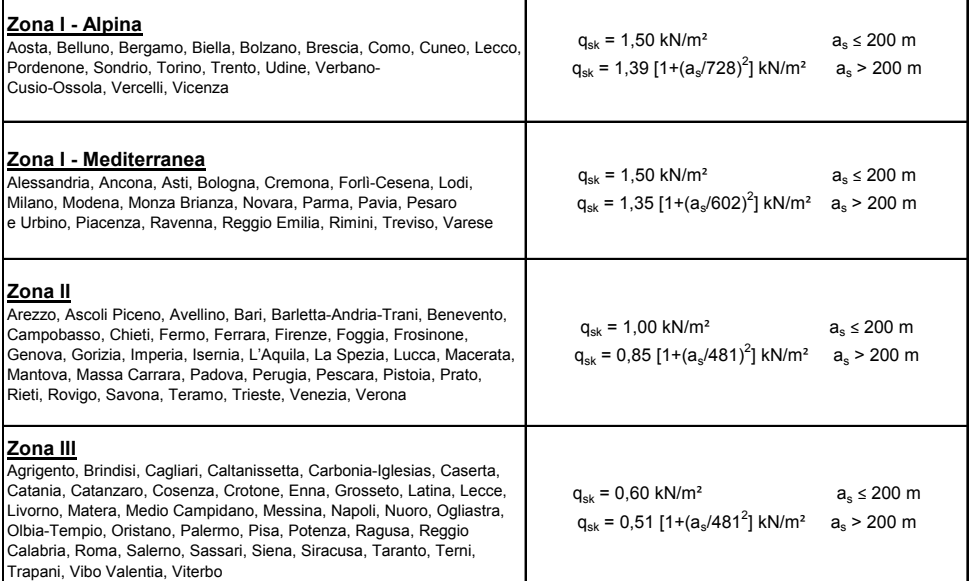

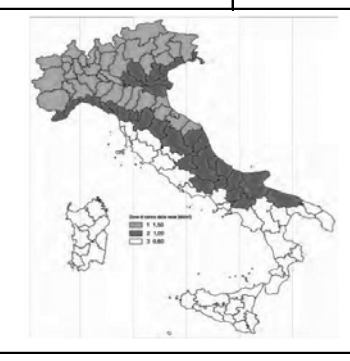

Per altitudini superiori a 1500 m sul livello del mare si fa riferimento alle condizioni locali di clima e di esposizione utilizzando comunque valori di carico neve non inferiori a quelli previsti per 1500 m.

Per un'opera di nuova realizzazione in fase di costruzione o per le fasi transitorie relative ad interventi sulle costruzioni esistenti, il periodo di ritorno dell'azione si riduce come di seguito specificato:

- per fasi di costruzione o fasi transitorie con durata prevista in sede di progetto non superiore a tre mesi, si assumerà TR ≥ 5 anni; - per fasi di costruzione o fasi transitorie con durata prevista in sede di progetto compresa fra tre mesi d un anno, si assumerà TR ≥ 10 anni.

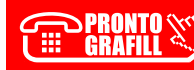

CLICCA per maggiori informazioni … e per te uno SCONTO SPECIALE

# <span id="page-22-0"></span>**INSTALLAZIONE DEL SOFTWARE INCLUSO**

## **Note sul software incluso**

Il software incluso consente la gestione dei seguenti fogli di calcolo in Excel:

- 1) Calcolo solaio bausta slu-sle;
- 2) Sollecitazioni trave continua;
- 3) Combinazione delle azioni;
- 4) Lunghezza ancoraggio barre;
- 5) Legami costitutivi;
- 6) Calcolo azione neve NTC18.

Il foglio Excel principale *Calcolo solaio bausta slu-sle* esegue il progetto completo di solai in laterocemento sia piani che inclinati formati da un massimo di tre campate e due sbalzi. Poiché si possono definire le inclinazioni di ogni trave, con lo stesso file si possono progettare anche le coperture inclinate con elementi aggettanti. Può essere impiegato, infine, per lo studio ed il progetto di singoli balconi.

[Il foglio Excel è stato predisposto anche per eseguire la stampa della relazione tecnica da](http://grafill.it/landchiamami?isbn=88-277-0008-2&tipo=ABSTRACT)  allegare al progetto strutturale del fabbricato; per fare ciò, selezionare le schede e salvare in formato PDF, si otterranno: la relazione sui materiali e l'analisi dei carichi, le combinazioni di carico, le caratteristiche di sollecitazione di inviluppo, il progetto e le verifiche allo stato limite ultimo e le verifiche allo stato limite di esercizio.

## **Requisiti hardware e software**

- Processore da 2.00 GHz;
- MS Windows Vista/7/8/10 (è necessario disporre dei privilegi di amministratore);
- MS .Net Framework 4 e vs. successive;
- 250 MB liberi sull'HDD;
- 2 GB di RAM;
- MS Excel 2013 e vs. successive;
- Adobe Reader 11.x e vs. successive;
- Accesso ad internet e browser web.

## **Download del software e richiesta della password di attivazione**

1) Collegarsi al seguente indirizzo internet:

## **https://www.grafill.it/pass/0008\_2.php**

2) Inserire i codici "**A**" e "**B**" (vedi ultima pagina del volume) e cliccare **[Continua]**.

- <span id="page-23-0"></span>3) **Per utenti registrati** su www.grafill.it: inserire i dati di accesso e cliccare **[Accedi]**, accettare la licenza d'uso e cliccare **[Continua]**.
- 4) **Per utenti non registrati** su www.grafill.it: cliccare su **[Iscriviti]**, compilare il form di registrazione e cliccare **[Iscriviti]**, accettare la licenza d'uso e cliccare **[Continua]**.
- 5) Un **link per il download del software** e la **password di attivazione** saranno inviati, in tempo reale, all'indirizzo di posta elettronica inserito nel form di registrazione.

# **[Installazione ed attivazione del software](http://grafill.it/landchiamami?isbn=88-277-0008-2&tipo=ABSTRACT)**

- 1) Scaricare il setup del software (file \*.exe) cliccando sul link ricevuto per e-mail.
- 2) Installare il software facendo doppio-click sul file **88-277-0009-9.exe**.
- 3) Avviare il software:

Per utenti MS Windows Vista/7/8: **[Start]** › **[Tutti i programmi]** › **[Grafill]**

› **[Calcolo di solai II Ed]** (cartella)

› **[Calcolo di solai II Ed]** (icona di avvio)

Per utenti MS Windows 10: **[Start]** › **[Tutte le app]** › **[Grafill]**

› **[Calcolo di solai II Ed]** (icona di avvio)

- 4) Compilare la maschera *Registrazione Software* e cliccare su **[Registra]**.
- 5) Dalla finestra *Starter* del software sarà possibile aprire i fogli di calcolo disponibili.

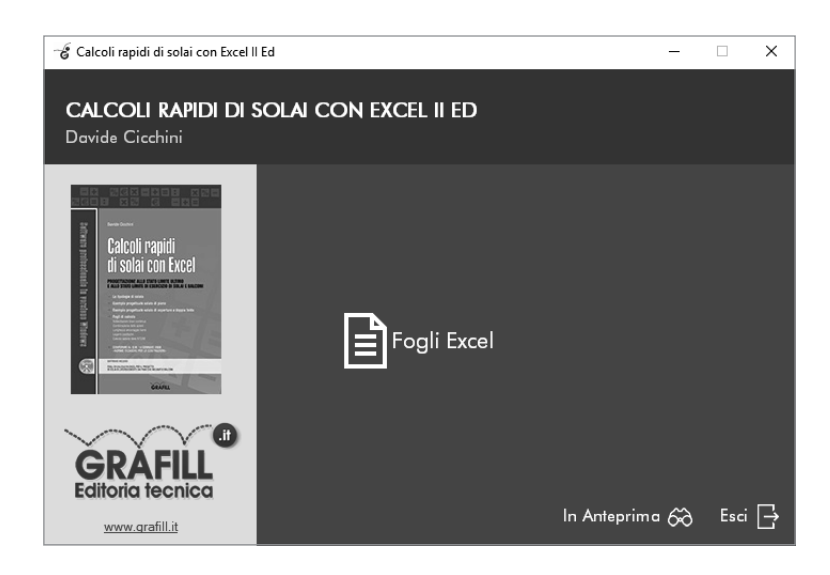

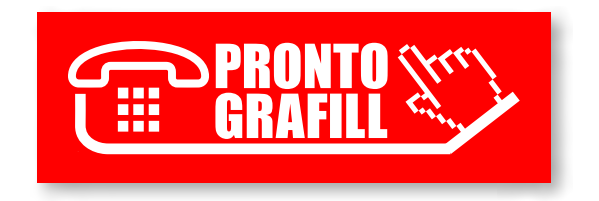